## 超快速指南:

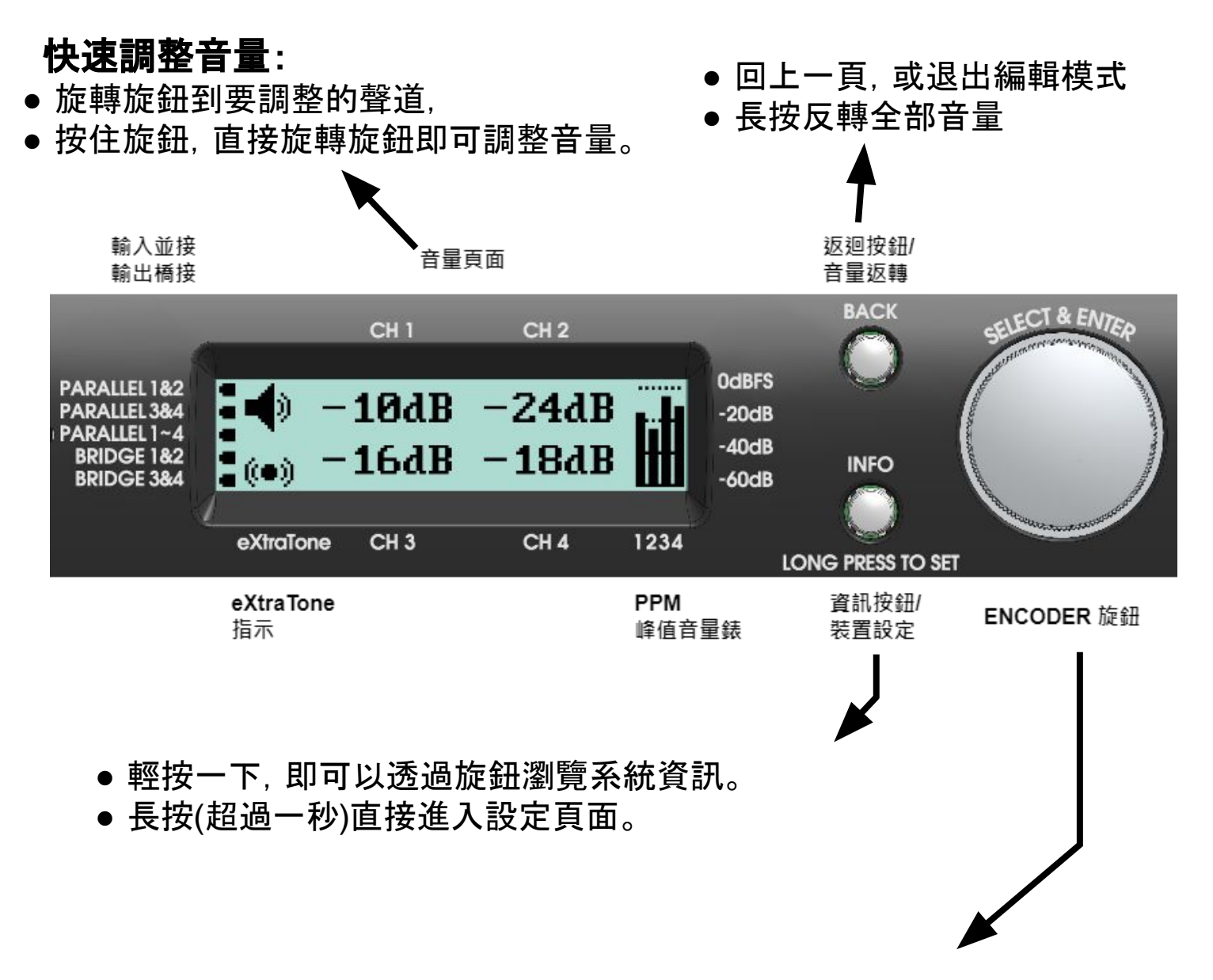

- ❏ 旋轉旋鈕以瀏覽資訊或設定項目。
- ❏ 如果瀏覽到的項目是可以設定的,會以框線框出。
- ❏ 這時按一下旋鈕即可以進入編輯模式(底下會閃下滑線)。
- ❏ 在編輯模式下,再旋轉旋鈕即可以修改設定內容。
- ❏ 修改完之後,再按一下旋鈕(或按 BACK 按鈕)即可退出編輯模式。

## 快速修改:

- **●** 在要修改的項目,按住旋鈕不放,直接旋轉旋鈕進行修改。
- **●** 修改完後放掉旋鈕,即退出編輯模式。

❏ PAR1&2 表示輸入1與輸入2並接,而輸入源可選 L/R/L+R。 ❏ PAR3&4 表示輸入3與輸入4並接,而輸入源可選 L/R/L+R。 ❏ PAR1~4 表示輸入1到輸入4皆並接,且所有輸入源皆為輸入1。 ❏ BTL1&2 表示輸出2為輸出1的反向。即輸出1&2組成橋接輸出。 ❏ BTL3&4 表示輸出4為輸出3的反向。即輸出3&4組成橋接輸出。

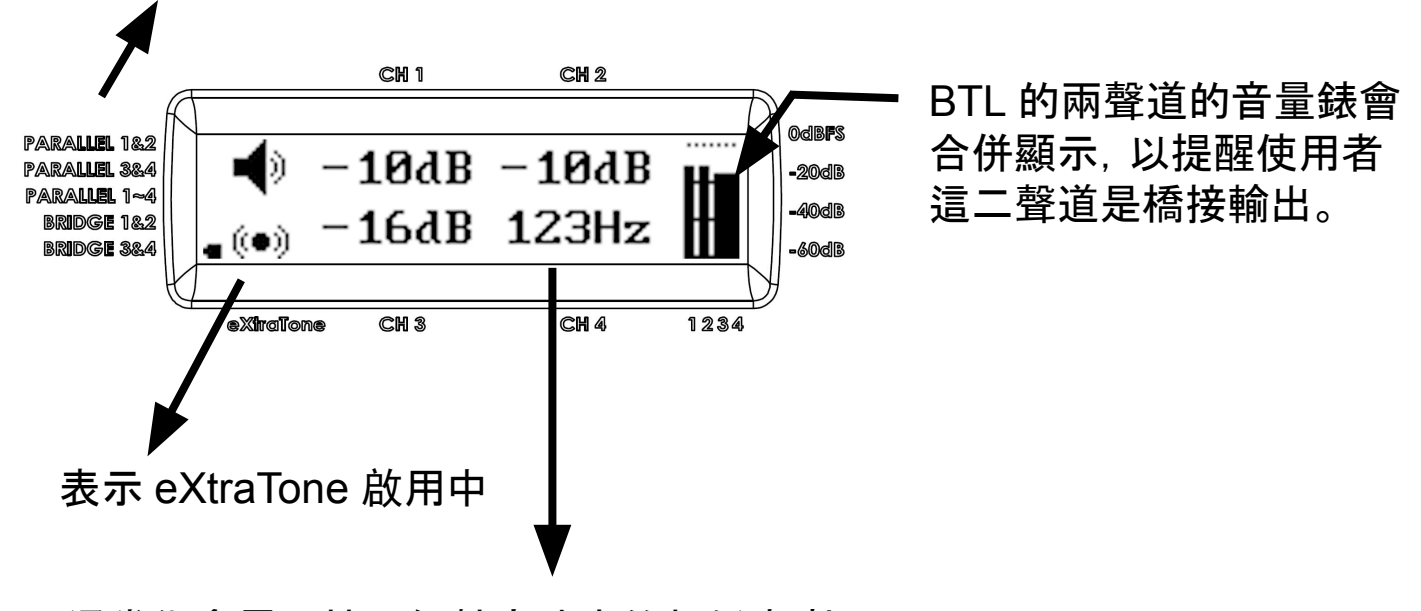

通常你會需要接一個較高功率的超低音喇叭。 在有 BTL (橋接) 的情況下,會自動引入低通濾波器 (SUB 濾波器)。 如上例 BTL3&4 啟用,也啟用 SUB 濾波器,並將截止頻率調為 123Hz。

在啟用 SUB 濾波器的情況下, 你亦可再啟用 UNiKA 獨家的 eXtraTone 增強聽眾的低音感受。 ı f (eXtraTone 詳見操作手冊) SUB 濾波器 eXtraTone 基頻 截止頻率

PAR 及 BTL 可以長按 INFO/SET 按鈕到設定頁面中啟用。 如需將輸入改為來自 Dante (DNT), 亦可以在那裏修改。如下圖所示。

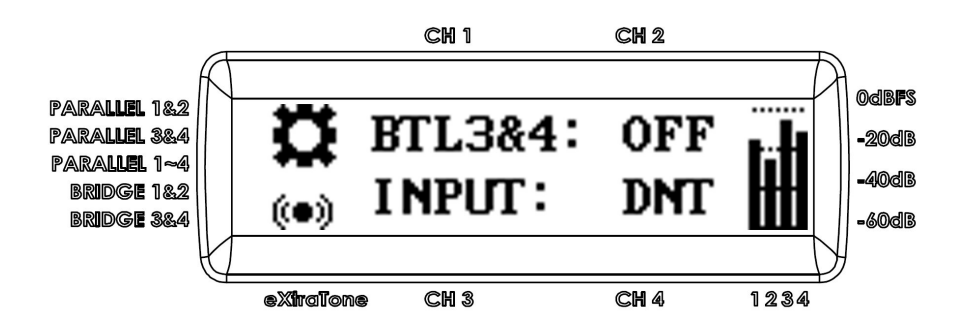